Universidade Federal de Uberlândia Laboratório de Mecânica dos fluidos Programa de Pós-Graduação em Engenharia Mecânica

# **MFSIM: GUIA DE BOLSO**

Uberlândia October 31, 2022

## Contents

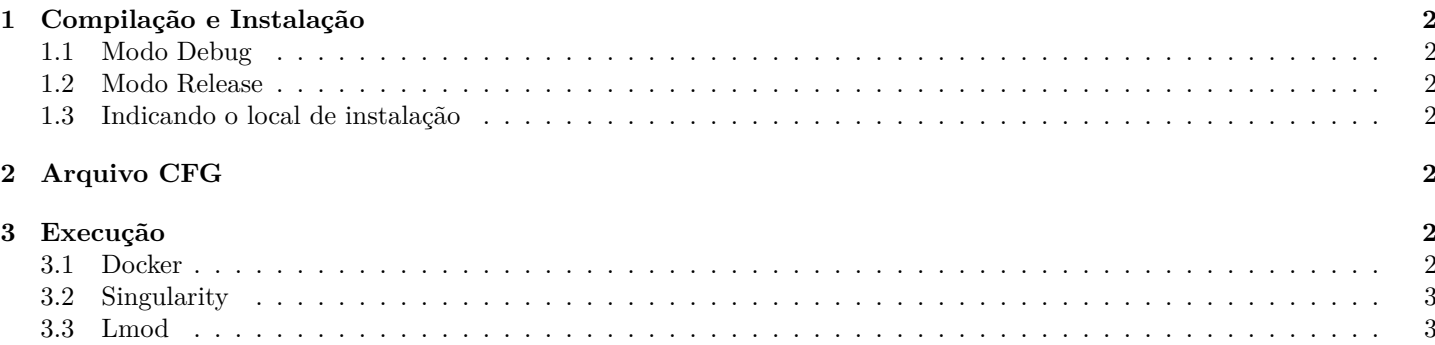

## <span id="page-2-0"></span>**1 Compilação e Instalação**

1º - cria a pasta de compilação

 $2^{\text{o}}$  - executa o cmake

3º - executa o make

4º - executa o make install

#### <span id="page-2-1"></span>**1.1 Modo Debug**

\$ cmake .. -Wno-dev \$ make \$ make install

#### <span id="page-2-2"></span>**1.2 Modo Release**

```
$ cmake .. -Drelease=1 -Wno-dev
$ make
$ make install
```
#### <span id="page-2-3"></span>**1.3 Indicando o local de instalação**

```
$ cmake .. -Dprefix=PASTA_DE_INSTALAÇÃO -Wno-dev
$ make
$ make install
```
## <span id="page-2-4"></span>**2 Arquivo CFG**

Crie um arquivo \*.cfg configurando as pastas de entrada e saída de dados do caso.

```
input_path: ""
geo_path: ""
output_path: ""
restart_path: ""
probes_path: ""
```
Onde

**input\_path**: indica o caminho da pasta que contém os arquivos de input descritos nas seção **?? geo\_path**: indica o caminho da pasta que contém os \*.stl usados para as malhas nos métodos FT e IB **output\_path**: indica o caminho da pasta onde o MFSim gerará os arquivos de saída de dados \*.hdf5 entre outros **restart\_path**: indica o caminho da pasta onde o MFSim gerará os dados de reinício de caso **probes\_path**: indica o caminho da pasta onde estão as definições de sonda

## <span id="page-2-5"></span>**3 Execução**

1º - Prepare o ambiente (*stack*) usado

2º - Acessa a pasta bin, dentro da pasta de instalação do MFSim

3º - Configure as variáveis de ambiente (exceto Docker)

4º - Chame o mpirun com o amr3d e o arquivo cfg como parâmetros

#### <span id="page-2-6"></span>**3.1 Docker**

<span id="page-2-7"></span>[PowerShell] > docker run -it -v PASTA\_DO\_CASO:/mflab -v PASTA\_DE\_INSTALAÇÃO:/mfsim mflab\_image /bin/bash [bash] # cd /mfsim/bin [bash] # mpirun -n (número de cores) --allow-run-as-root ./amr3d arquivo\_cfg

## **3.2 Singularity**

\$ singularity shell IMAGEM\_MFLAB Singularity> cd PASTA\_DE\_INSTALAÇÃO/bin Singularity> source ../etc/mfsim-env.sh Singularity> mpirun -n (número de cores) ./amr3d arquivo\_cfg

### <span id="page-3-0"></span>**3.3 Lmod**

\$ ml gnu openmpi hdf5 cantera gsl slepc zoltan \$ cd PASTA\_DE\_INSTALAÇÃO/bin \$ source ../etc/mfsim-env.sh \$ mpirun -n (número de cores) ./amr3d arquivo\_cfg